#### SELEZIONE PUBBLICA DI N. 1 UNITA' DI PERSONALE DI CATEGORIA D AREA AMMINISTRATIVA GESTIONALE *(bando emanato con D.D.G. n. 477 del 15.11.2021)*  **PROVA ORALE 08 APRILE 2022**

# **PROVA N.1:**

- 1. SI ILLUSTRINO LE CARATTERISTICHE DEI CORSI DI STUDIO AD ORIENTAMENTO PROFESSIONALE DISCIPLINATI DAL D.M. 1154/2021
- 2. SI ILLUSTRINO I PRINCIPI E LE FINALITA' DEL SISTEMA CONTABILE DI ATENEO SECONDO IL REGOLAMENTO PER L'AMMINISTRZIONE, LA FINANZA E LA CONTABILITA'

# **PROVA N.2:**

- 1. SI ILLUSTRINO LE FASI DELL'ACCREDITAMENTO PERIODICO DELLE SEDI ED I POSSIBILI GIUDIZI ESPRESSI DALL'ANVUR SULLA BASE DEL D.M. 1154/2021
- 2. SI ILLUSTRINO LA COMPOSIZIONE E LE FUNZIONI DEL COLLEGIO DEI REVISORI DEI CONTI

# **PROVA N.3:**

- 1. SI ILLUSTRINO LE NORME IN MATERIA DI MOBILITA' DEI PROFESSORI E RICERCATORI IN BASE A QUANTO DISPOSTO DELLA LEGGE N. 240/2010
- 2. SI ILLUSTRINO LE TIPOLOGIE DI VERIFICA DEI RISULTATI DELLE ATTIVITA' FORMATIVE PREVISTE IN UN CORSO DI STUDI E LE CARATTERISTICHE DELLA PROVA FINALE SECONDO IL REGOLAMENTO DIDATTICO DI ATENEO

### **PROVA N.4:**

- 1. SI ILLUSTRI LO STATO GIURIDICO DEI PROFESSORI E DEI RICERCATORI DI RUOLO PREVISTO DALLA LEGGE N. 240/2010
- 2. LE SPESE ECONOMALI DELL'AMMINISTRAZIONE CENTRALE E DEI CENTRI DI GESTIONE E DI SPESA SECONDO IL REGOLAMENTO PER L'AMMINISTRZIONE, LA FINANZA E LA CONTABILITA'

# **PROVA N.5:**

- 1. SI ILLUSTRINO I CONTRATTI PER ATTIVITA' DI INSEGNAMENTO PREVISTI DALLA LEGGE N. 240/2010
- 2. NELL'AMBITO DELLA FASE DEL PROCESSO CONTABILE RELATIVA ALLA PROGRAMMAZIONE SI ILLUSTRI LA PREDISPOSIZIONE DEL BILANCIO UNICO DI ATENEO DI PREVISIONE ANNUALE AUTORIZZATORIO

# **PROVA N.6:**

- 1. SI ILLUSTRINO LE FIGURE DEI RICERCATORI A TEMPO DETERMINATO PREVISTE DALLA LEGGE N. 240/2010
- 2. SI ILLUSTRINO GLI OBIETTIVI E LE ATTIVITA' FORMATIVE QUALIFICANTI DELLE CLASSI DEI CORSI DI **LAUREA**

# **PROVA N.7:**

- 1. SI ILLUSTRI L'ISTITUZIONE DELL'ABILITAZIONE SCIENTIFICA NAZIONALE RELATIVAMENTE AL RECLUTAMENTO DEL PERSONALE ACCADEMICO PREVISTO DALLA LEGGE N. 240/2010
- 2. SI ILLUSTRI IL CONTENUTO DEL REGOLAMENTO DIDATTICO DEI CORSI DI STUDIO.

### **PROVA N.8:**

- 1. SI ILLUSTRI LA COMPENZA DISCIPLINARE (PROCEDIMENTO DISCIPLINARE) DEI DOCENTI SECONDO LA LEGGE N. 240/2010.
- 2. SI ILLUSTRINO I CORSI DI INSEGNAMENTO: LA LORO COPERTURA, GLI SDOPPIAMENTI E LE MUTUAZIONI

# **PROVA N.9:**

- 1. SI ILLUSTRINO LE FORME E I TERMINI DEL PROCEDIMENTO DISCIPLINARE DEI DIPENDENTI DELLE PUBBLICHE AMMINISTRAZIONI SECONDO IL D.LGS. N. 165/2001
- 2. SI ILLUSTRINO LA COMPOSIZIONE ED I COMPITI DELLA COMMISSIONE PARITETICA PER LA DIDATTICA E IL DIRITTO ALLO STUDIO

# **PROVA N.10:**

- 1. IL CODICE DI COMPORTAMENTO DEI DIPENDENTI DELLE PUBBLICHE AMMINISTRAZIONI SECONDO IL D.LGS. N. 165/2001
- 2. SI ILLUSTRINO LA COMPOSIZIONE E LE FUNZIONI DEL SENATO ACCADEMICO

# **PROVA N.11:**

- 1. SI ILLUSTRI IL CONFERIMENTO DI INCARICHI ESTERNI ALL'ENTE DI APPARTENENZA A DIPENDENTI DELLA PUBBLICA AMMINISTRAZIONE SECONDO IL D.LGS. N. 165/2001
- 2. SI ILLUSTRINO GLI ORGANI DEL DIPARTIMENTO E LE LORO FUNZIONI

### **PROVA N.12:**

- 1. SI ILLUSTRINO I PRESUPPOSTI DI LEGITTIMITA' PER IL CONFERIMENTO DI INCARICHI INDIVIDUALI DA PARTE DELLE AMMINISTRAZIONI PUBBLICHE SECONDO QUANTO STABILITO DAL D. LGS. N. 165/2001
- 2. SI ILLUSTRI LE FUNZIONI DEL DIRETTORE GENERALE

### **PROVA N.13:**

- 1. SI ILLUSTRI IL LICENZIAMENTO DISCIPLINARE AI SENSI DEL D.LGL N. 165/2001
- 2. SI ILLUSTRI LA COMPOSIZIONE DEL PATRIMONIO SECONDO IL REGOLAMENTO PER L'AMMINISTRZIONE, LA FINANZA E LA CONTABILITA'

#### **PROVA N.14:**

- 1. SI ILLUSTRINO I PRINCIPI GENERALI DELL'ATTIVITA' AMMINISTRATIVA E LA CONCLUSIONE DEL PROCEDIMENTO AMMINISTRATIVO SECONDO LA LEGGE N. 241/1990
- 2. SI ILLUSTRINO I REQUISITI DI AMMISSIONE AI CORSI DI LAUREA, AI CORSI DI LAUREA MAGISTRALE E AI CORSI DI DOTTORATO DI RICERCA

### **PROVA N.15:**

- 1. SI ILLUSTRI IL RUOLO DEL RESPONSABILE DEL PROCEDIMENTO AI SENSI DELLA LEGGE N. 241/1990
- 2. CARATTERISTICHE DELLE CONVENZIONI DI RICERCA STIPULATE DALL'UNIVERSITA' POLITECNICA DELLE MARCHE SECONDO IL REGOLAMENTO PER L'AMMINISTRAZIONE, LA FINANZA E LA CONTABILITA'

### **PROVA N.16:**

- 1. SI ILLUSTRI IL SILENZIO ASSENSO AI SENSI DELLA LEGGE N. 241/1990
- 2. QUALI SONO GLI ORGANI DI CONTROLLO INTERNO SECONDO IL REGOLAMENTO PER L'AMMINISTRZIONE, LA FINANZA E LA CONTABILITA'

# **PROVA N.17:**

- 1. SI ILLUSTRI L'EFFICACIA, LA REVOCA, LA NULLITA', L'ANNULLABILITA' E L'ANNULLAMENTO D'UFFICIO DEI PROVVEDIMENTI AMMINISTRATIVI AI SENSI DELLA LEGGE N. 241/1990
- 2. SI ILLUSTRINO LA COMPOSIZIONE E LE FUNZIONI DEL CONSIGLIO STUDENTESCO

### **PROVA N.18:**

- 1. SI ILLUSTRI IL RUOLO DEL RUP NELL'AMBITO DELLA NORMATIVA DEI CONTRATTI PUBBLICI
- 2. SI ILLUSTRINO LA COMPOSIZIONE E LE FUNZIONI DELLA COMMISSIONE ETICA

### **PROVA N.19:**

- 1. SI ILLUSTRINO I PRINCIPI IN MATERIA DI TRASPARENZA NELL'AMBITO DELLA NORMATIVA DEI CONTRATTI PUBBLICI
- 2. SI ILLUSTRI LA COMPOSIZIONE DELLE COMMISSIONI GIUDICATRICI DEGLI ESAMI DI PROFITTO

# **PROVA N.20:**

- 1. SI ILLUSTRINO I PRINCIPI IN MATERIA DI PROGRAMAZIONE DEGLI ACQUISTI NELL'AMBITO DELLA NORMATIVA DEI CONTRATTI PUBBLICI
- 2. SI ILLUSTRINO LA COMPOSIZIONE E LE FUNZIONI DEL CONSIGLIO DI AMMINISTRAZIONE

### **PROVA N.21:**

- 1. SI ILLUSTRINO LE FASI DELLE PROCEDURE DI AFFIDAMENTO NELL'AMBITO DELLA NORMATIVA DEI CONTRATTI PUBBLICI
- 2. SI ILLUSTRINO LA COMPOSIZIONE E LE FUNZIONI DEL NUCLEO DI VALUTAZIONE

### **PROVA N.22:**

- 1. SI ILLUSTRINO I PRINCIPI IN MATERIA DI CONTRATTI SOTTOSOGLIA NELL'AMBITO DELLA NORMATIVA DEI CONTRATTI PUBBLICI
- 2. SI ILLUSTRINO IL SIGNIFICATO E LE CARATTERISTICHE DEI CREDITI FORMATIVI UNIVERSITARI

#### SELEZIONE PUBBLICA DI N. 1 UNITA' DI PERSONALE DI CATEGORIA D AREA AMMINISTRATIVA GESTIONALE *(bando emanato con D.D.G. n. 477 del 15.11.2021)*  **PROVA ORALE**

# **08 APRILE 2022**

Question.1 - Inside a spreadsheet How do you insert a new row?

answer choices

<mark>a</mark>- Right-click the row heading where you want to insert the new row and select Insert from the shortcut menu

<mark>p</mark>- Select the row heading where you want to insert the new row and select Edit >Page Layout from the menu

c- Select the row heading where you want to insert the new row and click the Insert Page button on the standard toolbar

----------------------------------------------------------------------------------------------------------------------------------------

<mark>d</mark>-.All of the above

Question.2 - Inside a spreadsheet To create a formula, you first:

answer choices

<mark>a</mark>- Select the cell where you want to place the formula into

b- Type the # sign to tell Excel that you're about to enter a formula

 $\mathsf{c}\text{-}$  Enter the formula using any input values and the appropriate mathematical operators that make up your formula

d- Select the row heading where you want to insert the new formula and click the Insert Page button on the standard toolbar

----------------------------------------------------------------------------------------------------------------------------------------

Question.3 - Inside a spreadsheet A cell is

answer choices

 $\mathsf{a}\text{-}$ . a portion of the spreadsheet where you can type only your formula.

<mark>b</mark>- the intersection of the row and column

<mark>c-</mark> the upper corner that is to the left of the column indicator and above the row indicator.

----------------------------------------------------------------------------------------------------------------------------------------

<mark>d</mark>- any place on the spreadsheet where you can type only your formula.

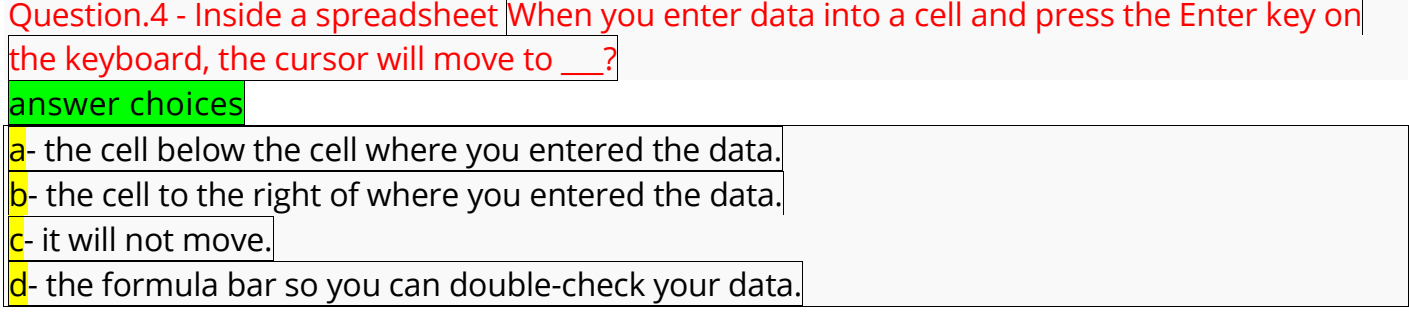

Question.5 - Inside a spreadsheet Which of the following is a description of the pie chart? answer choices

<mark>a</mark>- Display the importance of values over time emphasizing the amount of change $\mid$ 

<mark>b</mark>- Display the individual values for comparison.

<mark>c</mark>- Display one data series as a whole. Each of its parts represents a percentage of the whole <mark>d</mark>- Show trends over time emphasizing time flow and rate of change.

Question.6 - Inside a spreadsheet Which method is a method to select multiple objects for grouping?

----------------------------------------------------------------------------------------------------------------------------------------

answer choices

<mark>a</mark>- Hold the F1 key while selecting each object with the left mouse button to create an outline for grouping.

<mark>b</mark>- Place the mouse pointer somewhere outside the proposed group and drag the mouse around the objects to create an outline for grouping

<mark>c</mark>- Right click each object while holding down the F2 key to select an object for grouping

<mark>d</mark>- Choose Page Layout on the menu bar, choose Go To, then click on the Past button and select Objects from the list

Question.7 - Inside a spreadsheet How do you change column width to fit the contents? answer choices

----------------------------------------------------------------------------------------------------------------------------------------

a- Single-click the boundary to the left of the column heading

<mark>p</mark>- Double-click the boundary to the right of the column heading

<mark>c</mark>- Press ALT and single-click anywhere in the column

d Hold the F1 key and single-click anywhere in the column

Question.8 - You are creating a spreadsheet that contains Community Service Hours goals. Column A lists the number of community service hours. Based on the value in column A, column B indicates if the community service hours goal of 500 hrs. was met. - Choose the formula that will calculate if the goal was achieved.

----------------------------------------------------------------------------------------------------------------------------------------

answer choices

**=IF(A1>=500; "Yes";"No")**

**=IF(A1>=500, [Yes", "No"])**

**A. =IF(A1>=500,(Yes); (No))**

**A. =IF[A1>=500; Yes, No]**

----------------------------------------------------------------------------------------------------------------------------------------

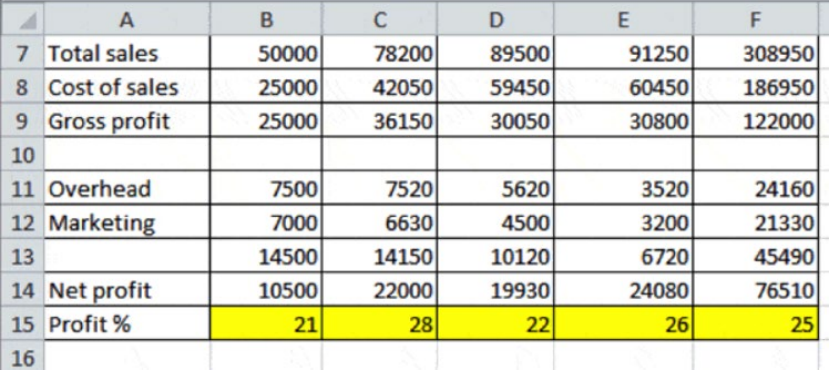

Question.9 - Study the highlighted cells in the image above and identify which of the following represents the correct cell address for these cells:

----------------------------------------------------------------------------------------------------------------------------------------

answer choices

 $a)$  The cell reference for the selected cells is B:21, C:28, D:22, E:26 and F:25.

 $\overline{b}$ ) The cell reference for the selected cells is row 15, column F

c<mark>)</mark> The cell reference for the selected cells is F4:F5

<mark>d)</mark> The cell reference for the selected cells is B15:F15

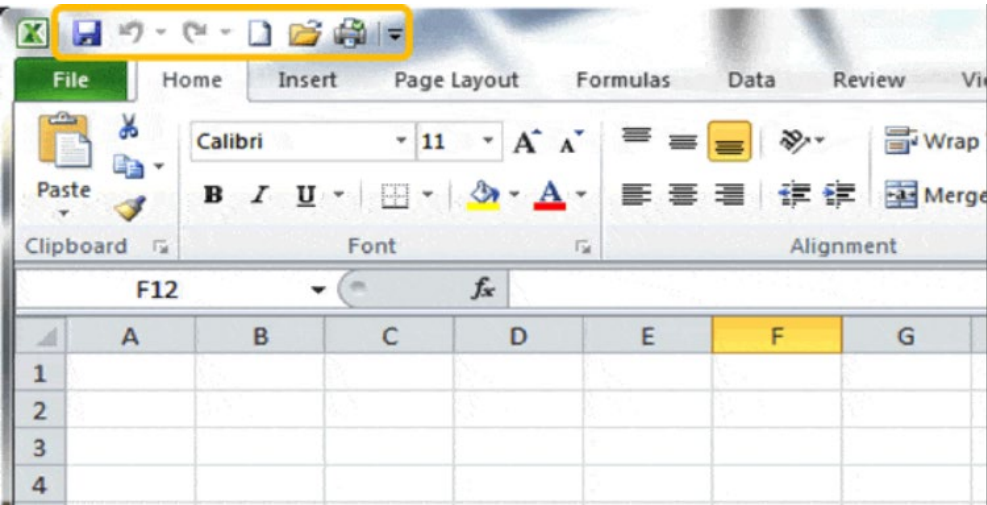

Question.10 - What is the purpose of the Quick Access Toolbar (circled in orange in the image above)?

answer choices

<mark>a)</mark> It provides shortcuts to functions you may use frequently

 $\vert$ b) You can <u>only</u> use it to save, redo and undo, create new documents

<mark>c)</mark> It displays functions select by IBM.

 $\frac{d}{dx}$  All of the above options are correct.

----------------------------------------------------------------------------------------------------------------------------------------

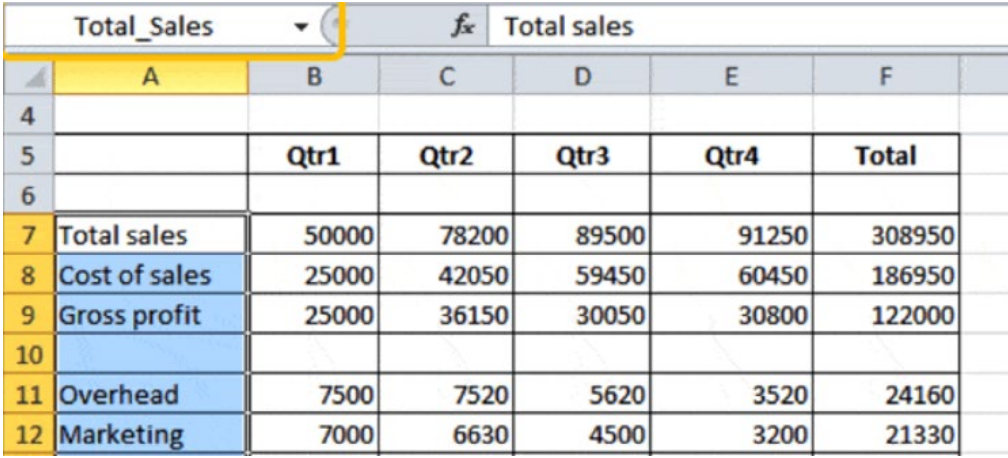

----------------------------------------------------------------------------------------------------------------------------------------

Question.11 - Study the orange circled area of the worksheet in the image above. Which of the following best describes the function of this area?

answer choices

<mark>a)</mark> The Name Box displays a name given to a cell or set of cells.

<mark>د)</mark> The Name Box reflects the contents of the formula of last cell that is selected in a range.  $\mid$ 

<mark>:)</mark> The Name Box gives you options for duplicating the graph of selected cells.

d) All of the above options are correct.

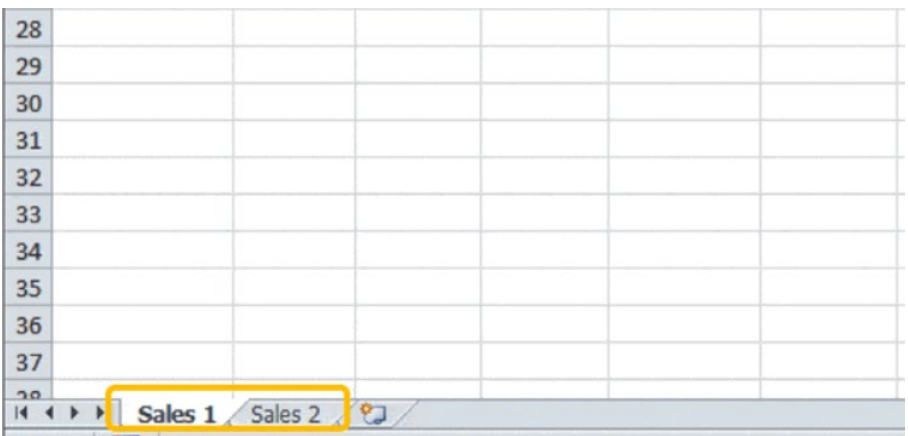

----------------------------------------------------------------------------------------------------------------------------------------

Question 12 - Study the image above. What is the purpose of the two words circled in orange?

answer choices

<mark>a)</mark> These represent the names of the individual workbooks you have saved. If you click on the "Sales 2" tab it will open "Sales 1" workbook.

<mark>p</mark>) These reflect a selected range of cells in the worksheet. If you click on "Sales 2" it will take you to the selected cell.

<mark>c)</mark> These represent worksheets that have been created in the workbook. If you click on them they will take you to the different sheets.

<mark>d)</mark> This is the Name Box and represents named ranges in the worksheet. If you click on "Sales 2", you can rename the range.

----------------------------------------------------------------------------------------------------------------------------------------

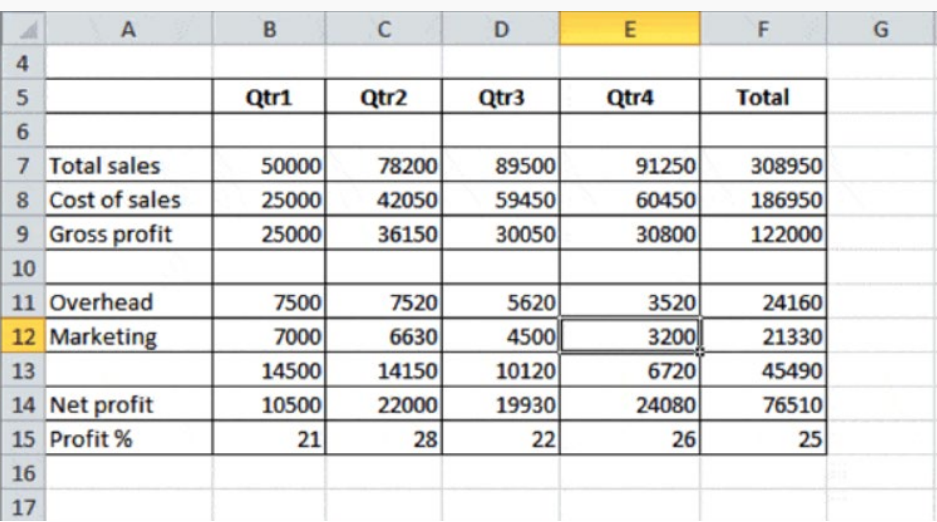

Question.13 - Study the section of a worksheet in the image above. What is the cell address of the cell containing the word "Qtr3"?

# answer choices

<mark>a)</mark> The cell address is 5 D

- <mark>b)</mark> The cell address is E 5
- <mark>c)</mark> The cell address is D 4
- <mark>d)</mark> The cell address is D 5

----------------------------------------------------------------------------------------------------------------------------------------

Question.14 - A program used to store numerical data in grid format of columns and rows is called:

- answer choices
- <mark>a-</mark> Data manager
- <mark>b</mark>- Spreadsheet
- <mark>c-</mark> Machine Works
- <mark>d-</mark> Word processor

Question.15 - Which of the following is the correct formula for the IF function in Excel? answer choices

----------------------------------------------------------------------------------------------------------------------------------------

----------------------------------------------------------------------------------------------------------------------------------------

IF(logical\_test; value\_if\_true; value\_if\_false)

=IF (logical\_test; value\_if\_true; value\_if\_false)

=(logical\_test, value\_if\_true, value\_if\_false)

=IF(range, value\_if\_false, value\_if\_true)

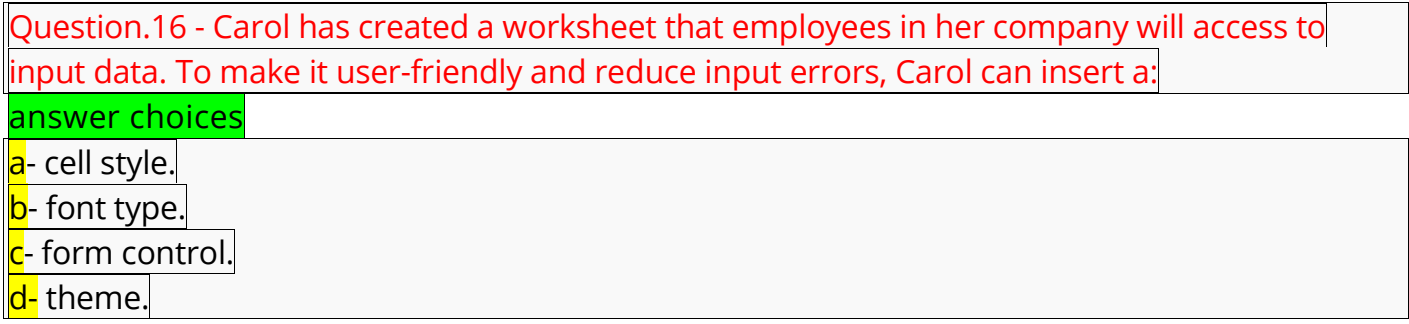

Question.17 - Mary is editing a worksheet and has updated the formatting of a cell. She wants to copy the formatting to several cells throughout the worksheet. Which will reduce the time it takes to complete the task?

----------------------------------------------------------------------------------------------------------------------------------------

----------------------------------------------------------------------------------------------------------------------------------------

answer choices

<mark>a-</mark> cell style <mark>b</mark>- conditional formatting

<mark>c-</mark> form controls

<mark>d-</mark> macrol

Question.18 - What is the "Active Cell" in Excel?

answer choices

<mark>a-</mark> The Bottom cell in a worksheet. It is indicated by a dark border onscreen.

<mark>b</mark>- The current cell in a worksheet. It is indicated by a dark border onscreen.

<mark>c-</mark> The top cell in a worksheet. It is indicated by a dark border onscreen.

<mark>d-</mark> The past cell in a worksheet. It is indicated by a dark border onscreen.

Question.19 - What is a spreadsheet?

answer choices

<mark>a-</mark> An electronic file that contains a grid of columns and rows to organize related data and to display results of calculations.

----------------------------------------------------------------------------------------------------------------------------------------

b- An electronic file that contains a grid of negatives and positives to organize related data and to print record.

<mark>c-</mark> An electronic file that contains a grid of record and data to organize related data and to display results of calculations.

<mark>d-</mark> An electronic file that contains a grid of pages and sheets to organize related data and to display record.

# Question.20 - What is a sheet in Excel?

answer choices

<mark>a-.</mark>A single document that typically contains labels, values, formulas, functions, and video representations of data.

b- A single spreadsheet that typically contains labels, values, formulas, functions, and graphical representations of data.

c- A single template that typically contains labels, values, formulas, functions, and graphical representations of data.

<mark>d-</mark> A single file that typically contains labels, values, formulas, functions, and video representations of data.

----------------------------------------------------------------------------------------------------------------------------------------

Question.21 - How do you select an entire column?

answer choices

<mark>a-</mark> Select Edit > Select > Row from the menu

b- Click the column heading letter

<mark>c-</mark> Hold down the shift key as you click anywhere in the column.

<mark>d-</mark> Hold down the Ctrl key as you click anywhere in the column

Question.22 - How do you insert a new row?

answer choices

<mark>a-</mark> Right-click the row heading where you want to insert the new row and select Insert from the shortcut menu

----------------------------------------------------------------------------------------------------------------------------------------

b- Select the row heading where you want to insert the new row and select Edit >Column from the menu

<mark>c-</mark> Select the row heading where you want to insert the new row and click the Insert Column button on the standard toolbar

<mark>d</mark>- All of the above